# 云南农业大学财务工作问答

# 目录

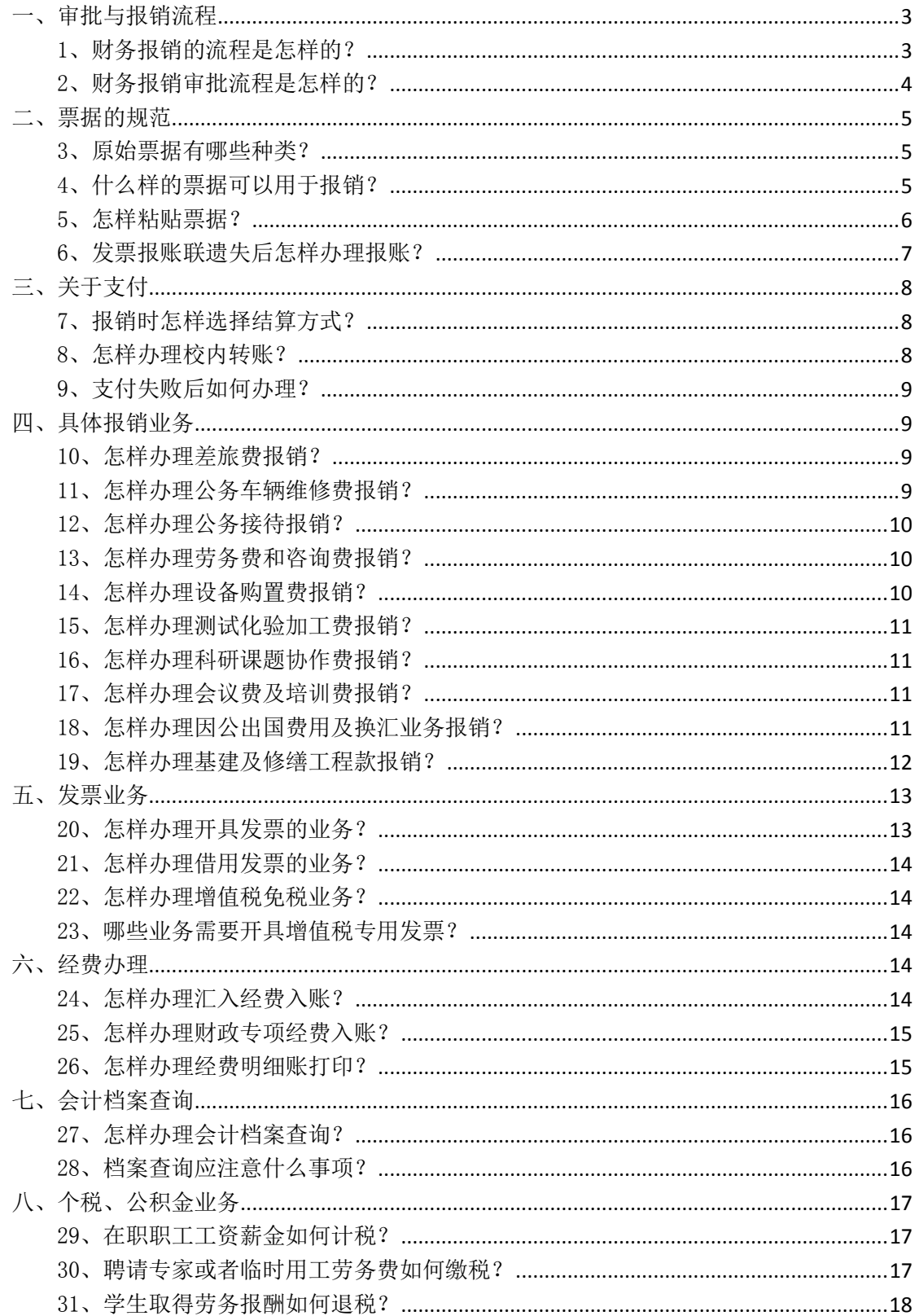

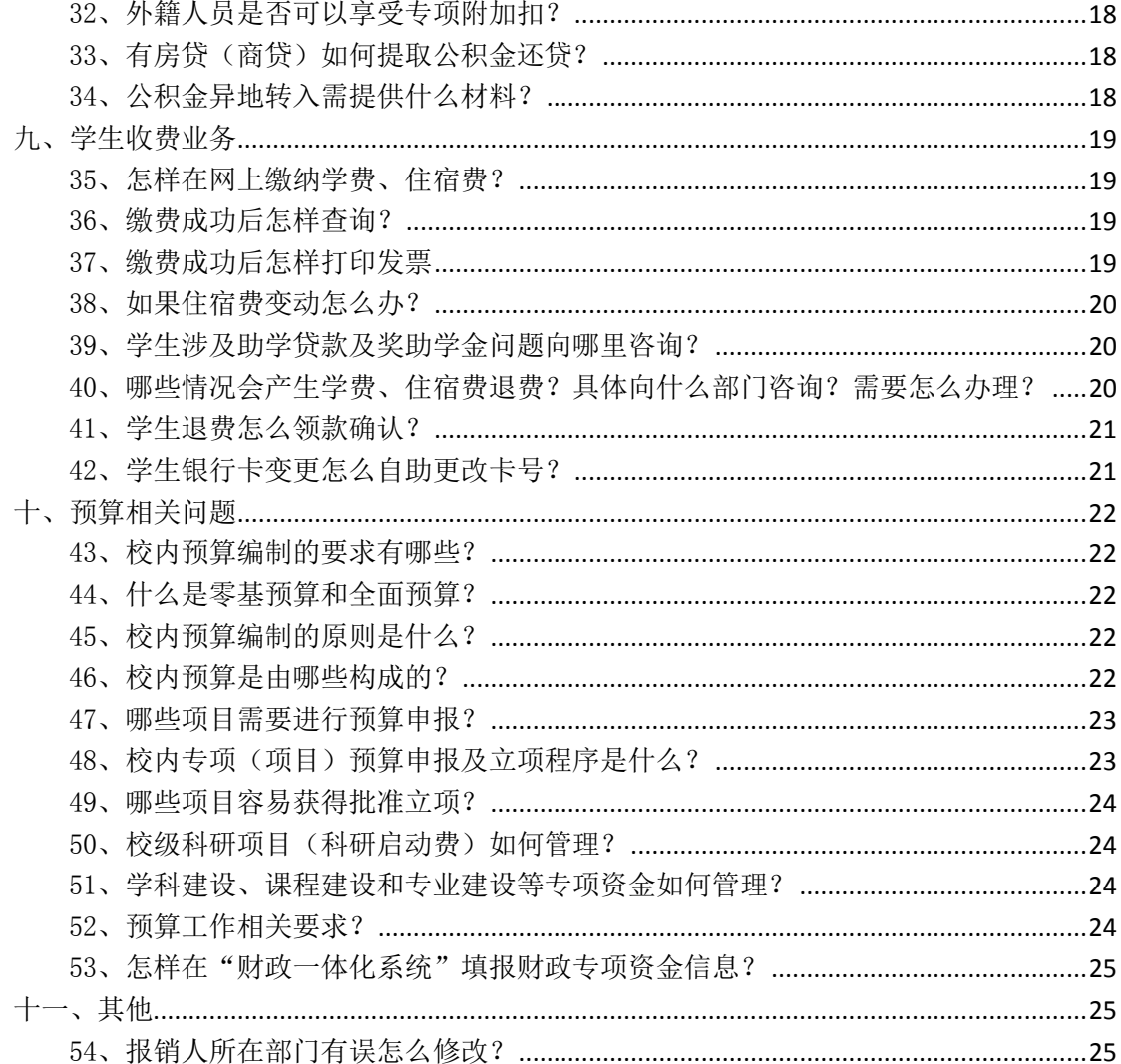

# <span id="page-2-0"></span>一、审批与报销流程

### <span id="page-2-1"></span>1、财务报销的流程是怎样的?

答:具体报销流程如下:

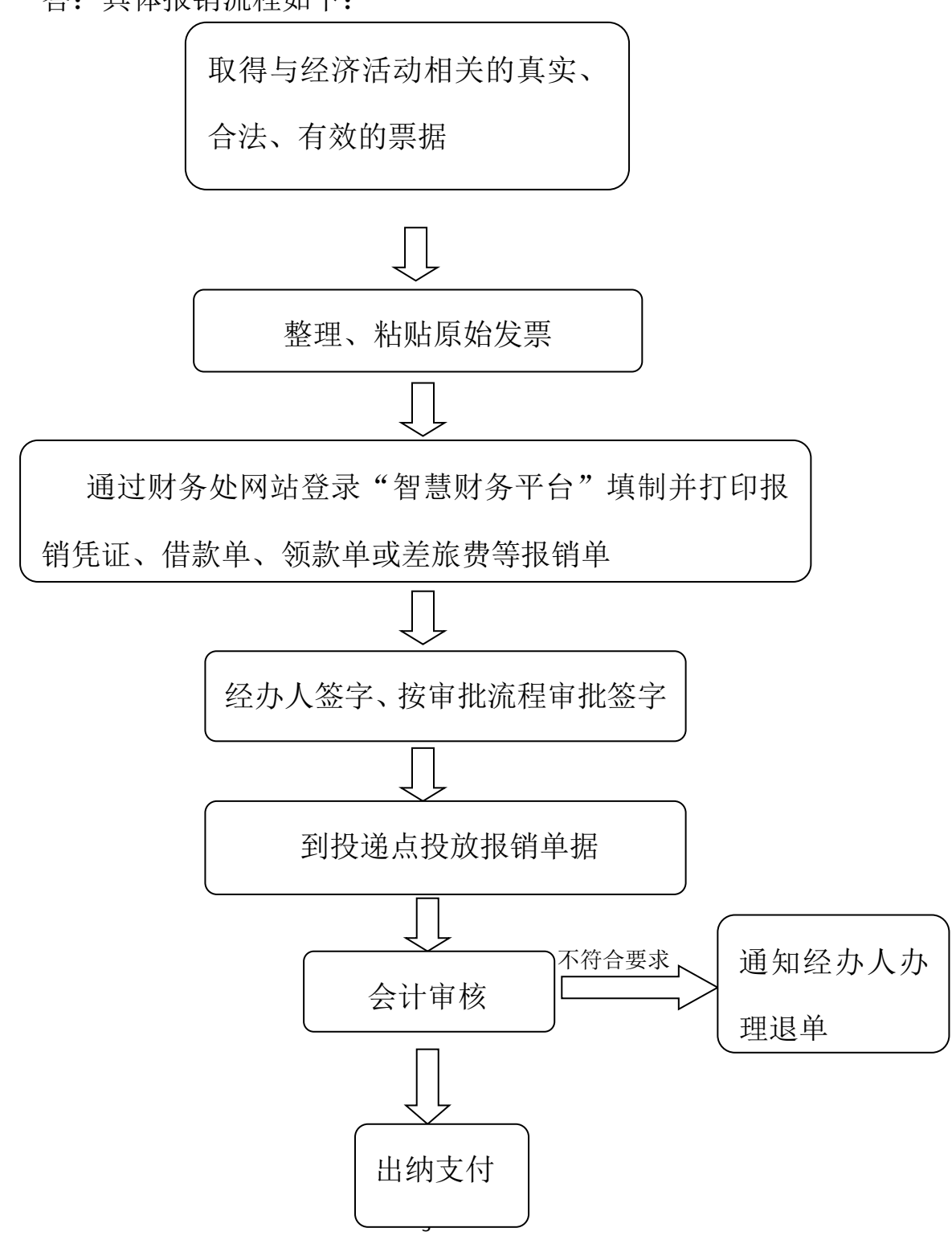

# <span id="page-3-0"></span>2、财务报销审批流程是怎样的?

# 答:按以下四类不同经费审批:

# 部门预算经费审批权限一览表(一)

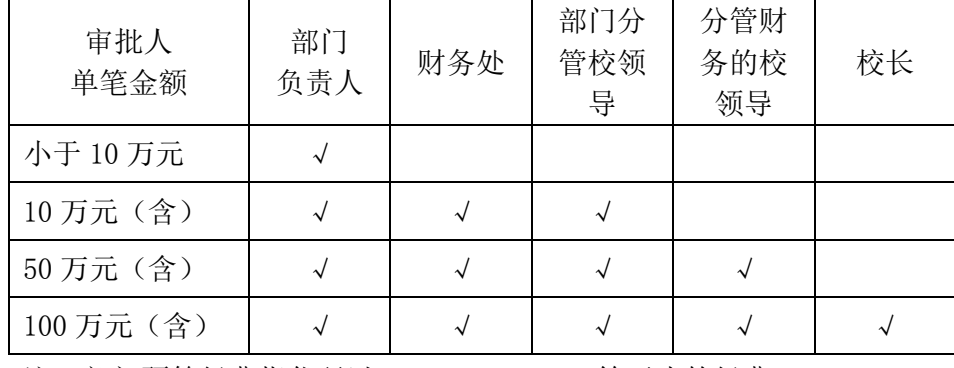

注:部门预算经费指代码以 A0、A1、S1、SW 等开头的经费。

专项经费审批权限一览表(二)

| 审批人<br>单笔金额 | 部门<br>负责人 | 财务处 | 部门分<br>管校领<br>导 | 分管财<br>务的校<br>领导 | 校长 |
|-------------|-----------|-----|-----------------|------------------|----|
| 小于 5 万元     |           |     |                 |                  |    |
| 5万元(含)      |           |     |                 |                  |    |
| 10万元(含)     |           |     |                 |                  |    |
| 50 万元 (含)   |           |     |                 |                  |    |
| 100 万元 (含)  |           |     |                 |                  |    |

注:指非职能部门管理的,代码以 A2、A301、S9301、A302、B、SDF、C、 Q、W、S3 等开头的经费。

# 职能部门归口管理的项目经费审批权限一览表(三)

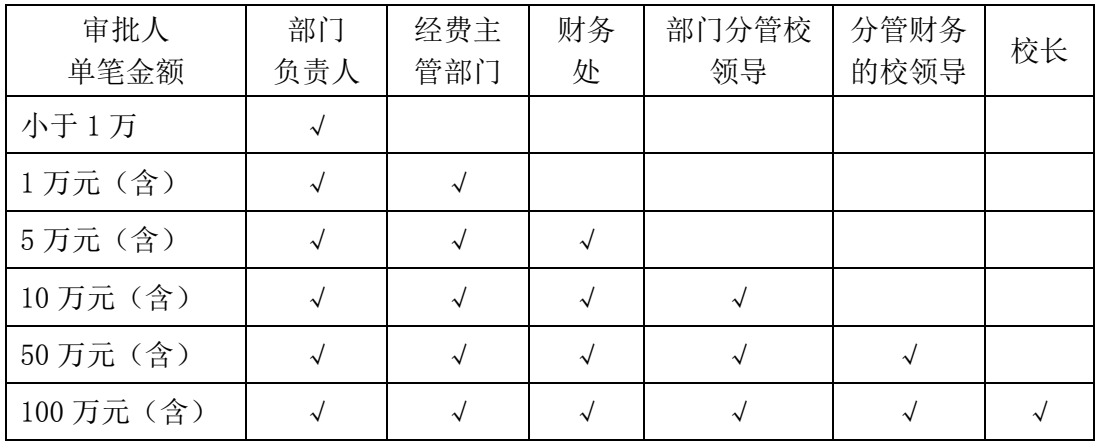

注:指代码以 A301、A2、S901 等开头的经费。

| 审批人<br>单笔金额 | 项目<br>负责人 | 项目所<br>在部门<br>负责人 | 科技处 | 财务处 | 部门分<br>管校领<br>导 | 分管财<br>务的校<br>领导 | 校长 |
|-------------|-----------|-------------------|-----|-----|-----------------|------------------|----|
| 小于 5 万元     |           |                   |     |     |                 |                  |    |
| 5万元(含)      |           |                   |     |     |                 |                  |    |
| 10 万元 (含)   |           |                   |     |     |                 |                  |    |
| 30 万元 (含)   |           |                   |     |     |                 |                  |    |
| 50 万元 (含)   |           |                   |     |     |                 |                  |    |
| 100 万元 (含)  |           |                   |     |     |                 |                  |    |

科研经费审批权限一览表(四)

<span id="page-4-0"></span>注:科研经费指代码以 A303、S903、K、KX 等开头的项目经费。

# 二、票据的规范

#### <span id="page-4-1"></span>3、原始票据有哪些种类?

答:原始票据分为以下几类:

(1)财政部门统一监制的票据:政府非税收入票据和其他财政 票据。

(2)税务部门统一监制的票据:增值税发票、机票、火车票、 公路客运票等。

(3)内部结算票据:现金收款收据、转款单等。

### <span id="page-4-2"></span>4、什么样的票据可以用于报销?

答:符合以下条件的票据方可用于报销:

(1)票据必须基于真实、合法、有效的经济业务,财政部门和 税务部门统一监制的票据方可用于报销。

(2)付款方名称应填写"云南农业大学"、纳税人识别号必须

准确无误,凡填写其他单位名称或个人名字的(教师培养学费除外) 的发票,不予报销。

(3)发票应注明日期、货物名称、规格型号、单价、数量和金 额,且金额大小写必须一致。购买多件货物,发票上不能详细写明以 上内容的,应提供由发票开具方通过税控系统开具的销售清单并加盖 发票专用章。采用电子签名代替发票专用章的,须附上"全国增值税 发票查验平台"电子签章验证有效的截图。票据内容不得擅自添加、 涂改。

(4)发票须盖有收款单位的发票专用章、收据需盖有收款单位 的财务专用章;

(5)票据由经办人在税务局网站上自行验真后,在票据上签注 "发票已验真"字样,并由经办人签字,购买实物还须验收人签字, 签字时必须签署日期,签字应清晰可辨,不得使用铅笔或圆珠笔。

#### <span id="page-5-0"></span>5、怎样粘贴票据?

答:为便于会计凭证装订及会计档案的管理,报销的原始票据粘 贴要规范、牢固,具体要求如下:

(1) 规格小于 A4 纸的原始凭证(增值税专用发票抵扣联除外) 必须粘贴在票据粘贴单上,统一采用单层平铺式,按照从上到下、从 左到右的顺序依次粘贴在票据粘贴单划定的粘贴范围内,票据之间不 可相互覆盖遮挡,机票请撕除虚边后再粘贴,增值税专用发票抵扣联 无需粘贴。票据统一使用胶水粘贴,固定票据四边及中心点,确保纸 面平整无折叠,请勿使用固体胶、双面胶、订书针等。

(2)规格等于或者大于 A4 纸大小的票据(电子发票需用 A4 纸 横向打印)及非票据原始凭证(如合同、审批表、通知等)无需粘贴, 拆开附在报销材料中即可;A3 幅面的材料(如会议通知)需裁剪成 为 A4 幅面。

(3)多张票据粘贴单之间、报销单与票据粘贴单之间均不需粘 贴或装订,请使用燕尾夹固定;

(4)如原始单据上需要签字或说明,请在票据正面空白处签字 或添加说明;

(5)由于凭证影像化需要双面扫描,请不要使用二次用纸打印 票据粘贴单;

(6)票据粘贴完毕后,请在粘贴单右侧填写本笔报销业务总张 数、本粘贴单所处张数及本张粘贴的票据张数(含正反面)和金额。 其中,本笔报销业务总张数=票据粘贴单张数+等于或大于 A4 纸大小 的原始凭证张数。

#### <span id="page-6-0"></span>6、发票报账联遗失后怎样办理报账?

答: (1) 向开票单位索取原始发票记账联的复印件, 复印件须 签注"与原件相符",并加盖开票单位的"发票专用章或财务专用章";

(2)对发票遗失事项作详细情况说明,并承诺该业务不会重复 报销;书面说明材料上须经费负责人、学院(部门)负责人审批且加 盖学院(部门)公章,经财务处审核签字后方可视为正式发票予以报 销。

## <span id="page-7-0"></span>三、关于支付

#### <span id="page-7-1"></span>7、报销时怎样选择结算方式?

答:目前我校报销时可使用的结算方式有:对公转账、农行借记 卡、公务卡、校外打卡、冲账核销和校内转账。

根据财务制度规定,超过 1000 元的对公经济业务须通过对公转 账结算,由报销人自行垫付的,须提供刷卡凭条或支付截图后可选择 打卡(借记卡、公务卡、校外打卡)方式报销;

对个人的支付一律使用银行卡结算,可根据实际情况选择农行借 记卡、公务卡和校外打卡。

先借款后报销的请选择冲账核销,找到对应的借款机号,输入需 要冲账的金额,超过借款金额部分可选择其他结算方式,借款金额无 法冲销完毕的,请将剩余金额交到财务处会计科办理冲账。

校内各部门间的结算请选择校内转账。

对学生助研补助、勤工助学金、奖助学金、劳务费和临时工工资 等直接打卡支付给领款人本人,不得报销人代领。填写报销单据时, 请确保收款账户名称、开户银行名称和银行账号填写正确无误。

#### <span id="page-7-2"></span>8、怎样办理校内转账?

答:校内各部门间的结算不需开具发票,但报销时应提供相关批 文和价款结算依据。付款方在"智慧财务平台"中填写"报销单", 结算方式选择"校内转账",按审批流程审批后方可办理。

校内划拨子课题(项目)时,经办人在"智慧财务平台"中填写

"校内划拨单",并附科学技术处审批的课题(项目)合同或协议、 经费预算表,按审批流程审批后方可办理。

#### <span id="page-8-0"></span>9、支付失败后如何办理?

答:财务处收到支付失败回单后,会通过微信公众号自动推送给 报销人,报销人在收到转账失败的通知后,登录"智慧财务平台"中 的"支付失败"模块找到对应单据重新更正信息提交并打印,由经费 负责人签字后重新投递出账。特殊业务无法在公众号上推送的,财务 处会电话通知经办人前来办理。

### <span id="page-8-1"></span>四、具体报销业务

#### <span id="page-8-2"></span>10、怎样办理差旅费报销?

答:严格按《云南农业大学差旅费管理办法》执行。

差旅费报销时应当提供出差审批单、机票、车票、住宿费发票等 凭证。住宿费、机票支出按规定应当以公务卡、电子支付或银行转账 方式结算。

机票原则上应通过公务机票销售代理机构、公务机票直销机构和 "政府采购机票管理网站" (www.gpticket.org)购买,若其他渠 道购买的机票价格低于政府采购优惠价格的,报销时须提供从公务机 票销售代理机构、 公 务 机 票 直 销 机 构 或 " 政 府 采 购 机 票 管 理 网 站 " (www.gpticket.org)下载的出行日期机票 市场价格截图(截图应包含域名、票价和时间等信息)作为证明材料。

#### <span id="page-8-3"></span>11、怎样办理公务车辆维修费报销?

答:各部门公务用车的维修必须在云南省财政厅指定的定点维修 企业进行;到外地出差车辆,原则上应到当地政府采购定点维修企业 进行维修,且须提供维修发票及维修清单方可报销。

#### <span id="page-9-0"></span>12、怎样办理公务接待报销?

答:公务接待严格执行《云南农业大学国内公务接待管理规定》、 《云南农业大学外事接待及外事礼品管理办法》。报销时须提供已签 署审批意见的公务接待函或邀请函、填写规范的公务接待清单和相关 票据方可报销。同城不允许接待。

#### <span id="page-9-1"></span>13、怎样办理劳务费和咨询费报销?

答:农民工劳务费报销,须附农民工签字的收条、身份证复印件, 通过"智慧财务平台"填写领款单 。

学生劳务费须通过"智慧财务平台"填写领款单,并经本人签字。

校外专家咨询费、评审费须通过"智慧财务平台"填写领款单, 附相关证明材料并经本人签字。

#### <span id="page-9-2"></span>14、怎样办理设备购置费报销?

答:(1)国内购买设备,报销时须提供增值税专用发票、销售清 单、政府采购合同、中标通知书、验收报告、质保金收据复印件和资 产管理部门出具的《云南农业大学固定资产验收单》。

(2)国外进口设备,报销时须提供我方与采购代理方签订的合 同、中标通知书、质保金收据复印件、采购代理方开具的发票,其中 代收设备价款部分可使用收款收据,代理服务费须开具税务发票;还 须同时提供采购代理方与设备供货商签订的合同、购货发票及海关报 <span id="page-10-0"></span>关单等相关资料复印件。

#### 15、怎样办理测试化验加工费报销?

答:报销测试化验加工费时须提供对方单位开具的发票、测试明 细清单、收费标准、测试报告等;3 万元以上(不含 3 万元) 的测 试化验加工费报销还应提供相关合同或协议。

#### <span id="page-10-1"></span>16、怎样办理科研课题协作费报销?

答:(1)拨付纵向课题项目任务书中指定的协作单位(子课题) 的工作经费,报销时须提供项目任务书和加盖收款单位发票专用章或 财务专用章的银行进账单复印件,无须发票。

(2)拨付横向课题协作费或项目任务书中未指定的纵向课题协 作费,报销时须提供正式发票、协议书或合同。如果协作单位为企业, 则需提供协作单位工商营业执照复印件。

#### <span id="page-10-2"></span>17、怎样办理会议费及培训费报销?

答:(1)外出参加培训及会议,须附正式培训及会议通知(组织 单位签章) 和正式发票与差旅费一并报销。

(2)报销举办会议产生的会议费时,须附《云南农业大学会议 费审批单》、会议通知、实际参会人员签到表、会议服务部门提供的 开支明细清单、发票等。

#### <span id="page-10-3"></span>18、怎样办理因公出国费用及换汇业务报销?

 答:(1)各部门因公临时出国人员报销有关出国费用时,必须持 有出国(境)任务批件,否则一律不予报销。

(2)报销机票费用时,原则上出具机票或电子行程单及登机牌

作为报销凭证:持增值税发票作为报销凭证时,须附登机牌或电子行 程单,并以增值税发票金额为准报销。购买机票应以人民币支付,如 果以外币支付时,须按出票日中国人民银行人民币汇率外汇牌价折合 人民币报销。

(3)出访人员根据在境外停留时间,按照财政部、外交部制定 的有关临时出国人员费用开支项目和标准申请用汇,由申请人到银行 网点办理购汇。

 (4)出国人员回国后应及时办理外汇核销手续。各种报销凭证必 须用中文注明日期、品名、数量、用途和金额;参加国际学术会议或 在国际刊物上发表论文需缴纳注册费或版面费时,应按照会议通知或 用稿通知的要求办理购汇。

(5)对下列开支不予报销:超出规定开支范围和标准的开支; 无原始单据的开支;未经批准擅自改变国外活动路线、增加出访地点 和延长出访时间的开支;因私发生的开支。

#### <span id="page-11-0"></span>19、怎样办理基建及修缮工程款报销?

答:(1)基建项目:

工程预付款:须附各级发改委下达的建设项目核准的批复或可行 性研究报告批复、中标通知书、合同、发票、施工企业请款报告、施 工企业优先支付农民工工资承诺书、工程量清单及监理单位意见书原 件,经资产部门验收登记后,办理审批手续方可报销。

工程进度款:须附发票、施工企业请款报告、施工企业优先支付 农民工工资承诺书、工程量清单及监理单位意见书原件,经资产管理 部门验收登记后,办理审批手续方可报销。

工程尾款:须提供合同、发票、工程结算书及审计处认可的具有

相关资质的中介机构出具的工程造价审核报告和资产管理部门办理 固定资产验收的固定资产验收单,办理审批手续,待施工企业交清质 保金后,方可报销。

(2)修缮项目:

按相关规定进行政府采购的修缮项目,报销时须附工程概算书、 中标通知书、合同、发票、施工企业请款报告、工程量清单及监理单 位意见书原件,经资产管理部门验收登记后,办理审批手续方可报销。

支付工程尾款时,还须提供相关的工程结算书及审计处认可的工 程造价审核报告,待施工企业交清质保金后方可报销。

按相关规定由部门自行采购的修缮项目,报销时须附发票、经相 关部门审核后的工程结算清单等原件,办理审批手续方可报销。

# <span id="page-12-0"></span>五、发票业务

#### <span id="page-12-1"></span>20、怎样办理开具发票的业务?

答:经费到账后,经办人在"智慧财务平台"收入认领模块中选 择对应来款编号后,选择新开票,再根据收入款项的性质选择开具相 关票据。

涉及应税资金的使用税务发票,属于暂收代收性质的使用云南省 行政事业单位资金往来结算票据,各种捐款捐物使用云南省社会捐赠 收据。

行政事业性收费项目使用云南省非税收入收款收据,如学费、住 宿费等。

学校内部单位和个人到财务处交代收费、垫付款、交现金冲账等, 使用云南农业大学现金收款收据。

#### <span id="page-13-0"></span>21、怎样办理借用发票的业务?

答: 经办人在"智慧财务平台"中,填制"合同登记"及"预借 发票"单据,按审批流程审批后方可办理借票。

借票实行借票人承诺制度和经费担保制度。预借增值税发票时, 借票人须提供一个有余额的项目作为担保,用于开票时预扣增值税及 附加税,并承诺负责追缴款项或追回借用票据。借用票据逾期 3 个月 款项仍未到账或未退回票据的,按借票人承诺,从借票时确定的担保 项目中一次性列支以抵冲应收账款或暂停发放借票人工资直至追回 票款。

#### <span id="page-13-1"></span>22、怎样办理增值税免税业务?

答:根据财政部和国家税务总局的规定,提供技术转让、技术开 发取得的收入可办理免税。

符合以上规定的经费收入,请持相关技术合同先到科技厅(局) 办理合同鉴定,符合条件的持科技合同鉴定证书到财务处填报《技术 合同免税申请表》,待批准免税后再开具发票。

#### <span id="page-13-2"></span>23、哪些业务需要开具增值税专用发票?

 答:所有涉及国产设备采购的报销需开具增值税专用发票,其他 业务只需开具增值税普通发票。

### <span id="page-13-3"></span>六、经费办理

#### <span id="page-13-4"></span>24、怎样办理汇入经费入账?

答: 汇入的款项可通过财务处"智慧财务平台"中"收入认领"

模块查看到款信息并填写收入认领单。

已立项的经费,经办人携带经过项目负责人审批的收入认领单到 财务处会计科出纳窗口领取该笔收入银行回单并开具相应票据后进 行入账处理。

如需新建项目的,请先到会计科出纳窗口拍照银行回单并上传至 科学技术处网站"云南农业大学科研管理系统"中打印立项三联单; 后携带收入认领单、三联单、合同复印件到财务处开具相应票据并入 账。

#### <span id="page-14-0"></span>25、怎样办理财政专项经费入账?

答:财政专项资金一般由项目主管部门或项目负责人预先在"财 政一体化"平台进行项目资金信息申报,待财政批准后下达指标。

经费到账后,由预算科通知填报负责人。填报负责人在接到通知 后,及时携带拨款文件,项目立项申请书到预算科办理经费入账。

项目立项申请书须项目所在部门(学院)负责人签字、盖部门(学 院)公章,经主管部门及财务处领导审批后方可立项。

#### <span id="page-14-1"></span>26、怎样办理经费明细账打印?

答:个人项目因结题、审计等需要打印经费明细账的,由经费负 责人登录"智慧财务平台"自行打印或由本人亲自到财务处项目管理 科 208 室登记后打印。如果经费负责人不能亲自到场的,可委托其他 人填写《会计档案杳询申请表》, 由经费负责人、财务部门负责人签 字盖章后到项目管理科 208 室登记打印。

部门项目需要打印经费明细账的,需由经办人填写《会计档案查 询申请表》,由部门负责人、财务部门负责人签字盖章后到项目管理

科 208 室登记打印。

经费明细账需要盖章的请到综合科 203 室办理。

## <span id="page-15-0"></span>七、会计档案查询

#### <span id="page-15-1"></span>27、怎样办理会计档案查询?

答:项目(经费)负责人在财务处网站下载专区下载并填写《云 南农业大学财务档案查(借)阅申请表》讲行审批,经办人员持《云 南农业大学财务档案查(借)阅申请表》到财务处 316 室找档案管理 员进行查询。财务处只保留近 5 年的财务档案,若查阅 5 年以上财务 档案的请到学校档案馆查阅。

2021 年 11 月 23 日之后的凭证已实行影像化,经费负责人可自 行登录"智慧财务平台"中的"经费项目"模块中杳阅。

#### <span id="page-15-2"></span>28、档案查询应注意什么事项?

答:(1)凡需查阅、拍摄、复印会计资料者,需持《云南农业大 学财务档案查(借)阅申请表》到财务处 316 室办理登记手续。

(2)严禁查阅会计资料人员将凭证带离财务处;严禁在会计资 料上涂写:严禁拆封或抽换会计资料;如发现杳阅过程中有单据掉落, 应立即向档案管理员反映,档案管理员应及时将单据贴回原位,查询 完毕应按顺序将凭证放回原位。

(3)查阅人有责任和义务保证所查阅资料的安全完整,如发现 因查阅人的原因致使会计资料丢失、涂改、拆封、抽换等违反会计档 案管理规定的现象,将追究其相关责任。

# <span id="page-16-0"></span>八、个税、公积金业务

#### <span id="page-16-1"></span>29、在职职工工资薪金如何计税?

答:扣缴义务人在一个纳税年度内,以截至当前月份工资薪金所 得累计收入额减除累计基本减除费用、累计专项扣除、累计专项附加 扣除和依法确定的累计其他扣除后的余额为预缴应纳税所得额,对照 综合所得税率表,计算出累计应预扣预缴税额,减除已预扣预缴税额 后的余额,作为本期应预扣预缴税额。

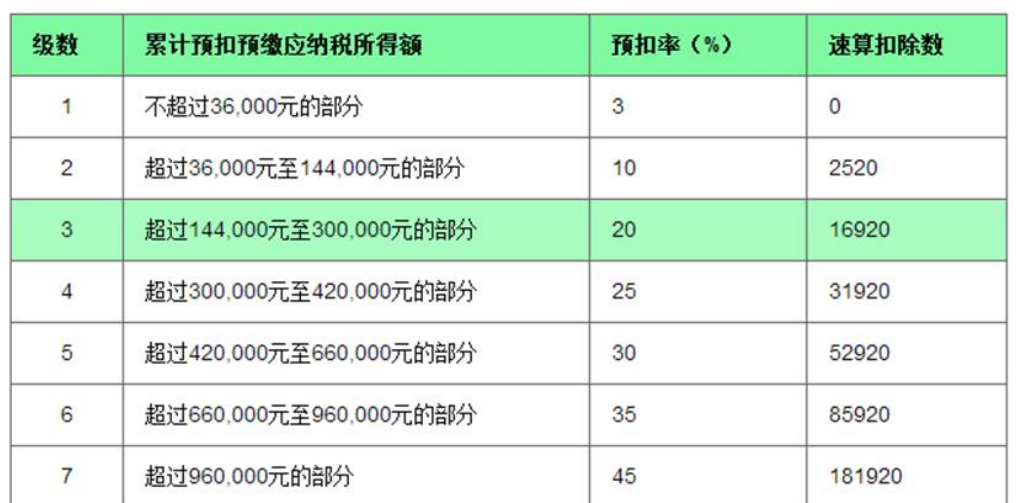

个人所得税预扣率表一(居民个人工资、薪余所得预扣预缴活用)

#### <span id="page-16-2"></span>30、聘请专家或者临时用工劳务费如何缴税?

答:聘请专家或者临时用工劳务费按劳务报酬所得扣税:800 元 以下免税;801—4000 元扣除 800 后按 20%计税;4001—25000 元按 16%计税;25001—62500 元,应纳税额=收入额×(1-20%)×30%-2000; 62501 元以上,应纳税额=收入额×(1-20%)×40%-7000。以上金额 以出账日期为准,按月累计,由系统自动测算扣税。

个人所得税税率表(四)

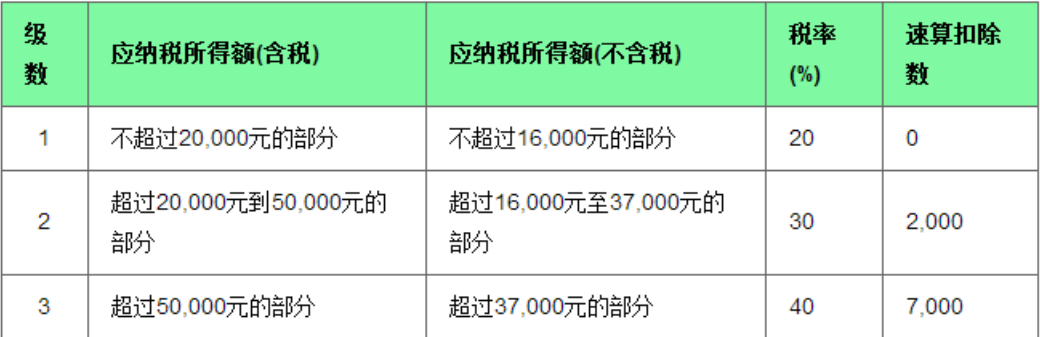

#### <span id="page-17-0"></span>31、学生取得劳务报酬如何退税?

答:学生取得的劳务费已预扣税款的可以在次年 3-6 月通过"个 人所得税 APP——汇算办理功能"进行综合所得汇算,税款多退少补。

#### <span id="page-17-1"></span>32、外籍人员是否可以享受专项附加扣?

答:外籍个人符合居民个人条件的,可以选择享受个人所得税专 项附加扣除。居民个人的定义是指在中国境内有住所,或是无住所一 个纳税年度内在中国境内居住并累计满一百八十三天的个人。

#### <span id="page-17-2"></span>33、有房贷(商贷)如何提取公积金还贷?

答: 微信关注"昆明公积金"公众号进入个人中心——业务指南 ——公积金提取页面,按照个人适用类型选择业务种类,按其规定准 备资料即可办理。

#### <span id="page-17-3"></span>34、公积金异地转入需提供什么材料?

答: 缴存职工在本市开设个人住房公积金账户满 6 个月, 且正常 缴存的,可以将异地缴存的住房公积金转入本市行政辖区内的工作单 位。办理时本人需携带身份证及《住房公积金异地转移接续申请表》 到公积金管理中心业务柜台办理。

# <span id="page-18-0"></span>九、学生收费业务

#### <span id="page-18-1"></span>35、怎样在网上缴纳学费、住宿费?

答:我校提供以下方式缴费纳学费、住宿费。

(1)微信缴费

方式 1:关注 "云南农业大学"微信公众号,点击 "学生缴费" --"本专科、研究生缴费",登录个人账户缴纳学费、住宿费。

方式 2:关注 "智慧云农"微信公众号,点击"校园生活"--"学 生缴费"--"本专科、研究生缴费",登录个人账户缴纳学费、住宿 费。

(2)网银缴费

电脑访问云南农业大学财务处网站,登录"学生缴费查询"系统, 登录个人账户缴纳学费、住宿费。

#### <span id="page-18-2"></span>36、缴费成功后怎样查询?

答:学生缴费成功后,系统自动推送电子票据。可通过上述交费 渠道进行电子票据查询。

#### <span id="page-18-3"></span>37、缴费成功后怎样打印发票

答:方法一:识别身份证打印

将身份证放置至区块链电子票据自助终端机屏幕右下角处识别; 选择需要打印的票据讲行打印; 在出票口处领取票据。

方法二: 扫码打印

(1)打开手机支付宝 APP,扫描区块链电子票据自助终端机旁 卡拉宝上的小程序码, 选择需要打印的票据, 点击"票据打印", 点 击"查看票据打印二维码";

(2)在自助终端机上选择扫码打印,将票据打印二维码对准自 助终端机扫码口扫码,完成票据打印。

温馨提示:电子票据只可打印一次,建议需要报销时再行打印。

#### <span id="page-19-0"></span>38、如果住宿费变动怎么办?

答:关于住宿费变动问题,请到学生处宿舍管理科(天桥下创业 园)咨询办理。

#### <span id="page-19-1"></span>39、学生涉及助学贷款及奖助学金问题向哪里咨询?

答:关于学生助学贷款及奖助学金问题,请到学生处学生资助管 理科(天桥下创业园)咨询。

# <span id="page-19-2"></span>40、哪些情况会产生学费、住宿费退费?具体向什么部门咨询?需要 怎么办理?

答:(1)学生换宿舍、校外住宿、休学等情况可能产生住宿费退 费,住宿费退费须到学生处宿舍管理科核实审批,2019 及以前学年 的住宿费,学生处宿舍管理科工作人员填写退费单据,学生须将退费 单据送至财务处收费科,按相关退费流程处理;2020 及以后学年的 学生住宿费,学生到学生处宿舍管理科办理后,财务处收费科通过系 统数据拉取,自动生成退费数据,定期按相关流程进行退费处理。

(2)学生退学、休学、交流、服兵役等情况可能产生学费退费, 须提供相关文件(退学、休学、交流等),学生提出退费申请并经相 关部门领导审批后,方可办理退费。

(3)学生助学贷款到账后,如学生已经缴纳学费、住宿费,可

能产生退费。财务处收费科导出学生贷款台账余额,经财务处领导审 批后,按照相关退费流程进行退费。

#### <span id="page-20-0"></span>41、学生退费怎么领款确认?

答:具体退款程序如下:

第一步: 支付宝绑定身份证

用平常使用的支付宝(非生源地贷款账号)扫描二维码(财务处 网站一办事指南一"学生领款确认操作流程")—"身份证收钱"一 "扫脸验证",绑定身份证号码。

第二步:领款确认

进入"智慧云农"微信公众号,点击"校园生活"— "学生缴 费"一"本专科、研究生缴费", 点击"学生登录", 登录后点击右 上角 "≡" 一"领款" — "领款确认", 完成领款确认操作。

第三步:支付宝付款

财务处工作人员进行支付宝支付,完成退款。

#### <span id="page-20-1"></span>42、学生银行卡变更怎么自助更改卡号?

答:学生自助更改卡号需要提交银行卡正面图片和银行办理银行 卡回单(回单信息必须全姓名、账号与证件、银行卡一致,回单上带 有\*号字样无效)。

具体操作步骤如下:

(1)打开"智慧云农",点击"校园生活"—"学生缴费"—"本 专科、研究生缴费";点击"学生登录",登录后点击右上角"≡"一 "银行卡",按照相关提示操作。

(2)按照提示填写"卡号"后,按照要求上传相关图片,完成

操作。

(3)财务处收费科工作人员将及时审核办理,给予通过或者驳 回处理。如果驳回, 会给出相关原因, 同学需要再次按照以上步骤, 重新提交符合要求的信息。

# <span id="page-21-0"></span>十、预算相关问题

#### <span id="page-21-1"></span>43、校内预算编制的要求有哪些?

答:(1)全面预算、零基预算、精细化管理;

(2)全面实施预算绩效管理。

#### <span id="page-21-2"></span>44、什么是零基预算和全面预算?

答:零基预算是不考虑过去的预算项目和收支水平,对所有的预 算支出均以零为基础编制的预算。具体指从实际需要出发,逐项审核 各项支出内容及其开支标准,结合财力状况,在综合平衡的基础上编 制的预算。

全面预算是指全部收入和支出都应当依法纳入预算,所有支出都 必须以预算为依据,无预算不支出。

#### <span id="page-21-3"></span>45、校内预算编制的原则是什么?

答:(1)依法编制、以收定支,合理负债,优化支出。

(2)保人员支出、保教学科研、保正常运转。

(3)全面预算、零基预算、注重绩效,统筹兼顾。

#### <span id="page-21-4"></span>46、校内预算是由哪些构成的?

答:校内预算由基本预算和专项(项目)预算构成。

基本预算是指各学院、部门用于日常运转的经费,如管理部门办 公经费、部门接待费及本科实验实习费、本科教学业务费等教学经费, 经费代码一般为 A0 或 A1 开头的经费。基本预算通过定员定额标准测 算生成,不需要进行申报。

专项(项目)预算是为各学院、部门开展专项工作而设立的经费, 经费代码一般为 A2 开头的经费, 在经费名称中往往带有"××专项" 字样。专项(项目)预算需要经费使用部门在"校内预算申报系统" 中进行申报。

#### <span id="page-22-0"></span>47、哪些项目需要进行预算申报?

答:专项(项目)预算需要经费使用部门在"校内预算申报系统" 中进行申报。

一是以前年度已立项的专项经费,项目还在执行期,需要继续开 展专项工作的,请根据本年度实际资金需求进行预算申报,不必考虑 以前年度该项目余额情况。

二是需要新增的专项,请根据本年度实际资金需求进行预算申 报。

#### <span id="page-22-1"></span>48、校内专项(项目)预算申报及立项程序是什么?

答:(1)学院、部门通过"校内预算申报系统"进行申报,同时 提交相关批准文件依据和可行性研究报告,写明项目实施的必要性、 经费预算和绩效目标。

(2)学校按"三重一大"议事决策程序对项目库中申报的项目 进行论证排序。

(3)财务处根据资金情况进行项目安排。

(4)学院、部门对获准立项的专项经费进行预算指标细化到具 体经济科目后,可使用项目经费。

(5)项目完成后进行绩效评价。

#### <span id="page-23-0"></span>49、哪些项目容易获得批准立项?

答:鉴于学校的资金现状,仅受理符合下述条件的项目:

(1)已通过校党委会、校长办公会同意或经过学校批复同意等 有支撑依据的项目。

(2)用于维持学校日常运转的常规项目。

(3)涉及校园安全稳定等急需实施的项目。

#### <span id="page-23-1"></span>50、校级科研项目(科研启动费)如何管理?

答:年底有余额的校级科研项目,根据项目管理相关规定,在经 费使用时限范围内的,结转下一年度继续使用。

新的校级科研项目的申请,按相关职能部门要求办理,暂不需要 在预算系统中申报。

#### <span id="page-23-2"></span>51、学科建设、课程建设和专业建设等专项资金如何管理?

答:年末仍有余额的学科建设、课程建设和专业建设等专项,如 已超过项目执行期,项目余额将作清零处理。

新项目的申请,按相关职能部门要求进行申报。

#### <span id="page-23-3"></span>52、预算工作相关要求?

答:(1)预算先行,无预算不支出,对没有申报预算的项目不予 安排支出。

(2)对以前年度学校支出预算项目的结余清零;

(3)专项经费按年度申报,工作完成后不再安排预算;

(4)当年预算当年完成,原则上不追加预算。

(5)项目预算须明细到支出分类科目,如设备费、材料费、差 旅费等。

#### <span id="page-24-0"></span>53、怎样在"财政一体化系统"填报财政专项资金信息?

答:项目申报审批通过,项目负责人收到上级主管部门下发的填 报通知后, 先到科技处备案, 准备需上传的项目资料(包括: 项目申 报、项目立项、项目管理等相关电子文档),填写好"专项资金申报" 表格(电子和纸质)后,及时与财务处预算科对接"财政一体化系统" 填报事宜。

由归口管理部门组织申报的项目,如科技特派员项目、中央与地 方共建项目等,由归口管理部门先审核汇总各子项目基本信息表和本 级项目测算表,提炼汇总项目绩效目标表后再录入系统。

# <span id="page-24-1"></span>十一、其他

#### <span id="page-24-2"></span>54、报销人所在部门有误怎么修改?

 答:财务处在每月发放工资时根据人事处的通知对报销人所在的 部门进行变更和维护,如果报销人在填制报销单时发现自己所在部门 有误或未更新至最新部门的,请联系预算科修改,联系方式65227656。